# TSS. Guide

Be conclude the contract of the contract of the contract of the contract of the contract of the contract of the contract of the contract of the contract of the contract of the contract of the contract of the contract of th

 $\mathcal{H}$ 

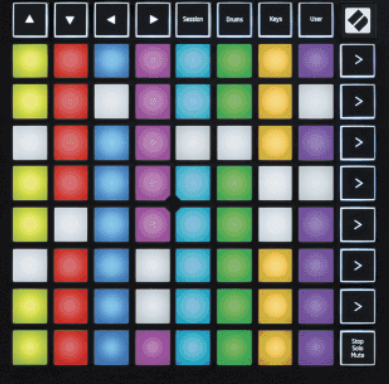

Verzia 2.0

 $\mathcal{A}$ 

# **LAUNCHPADMINI**

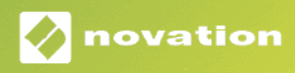

### Obsah

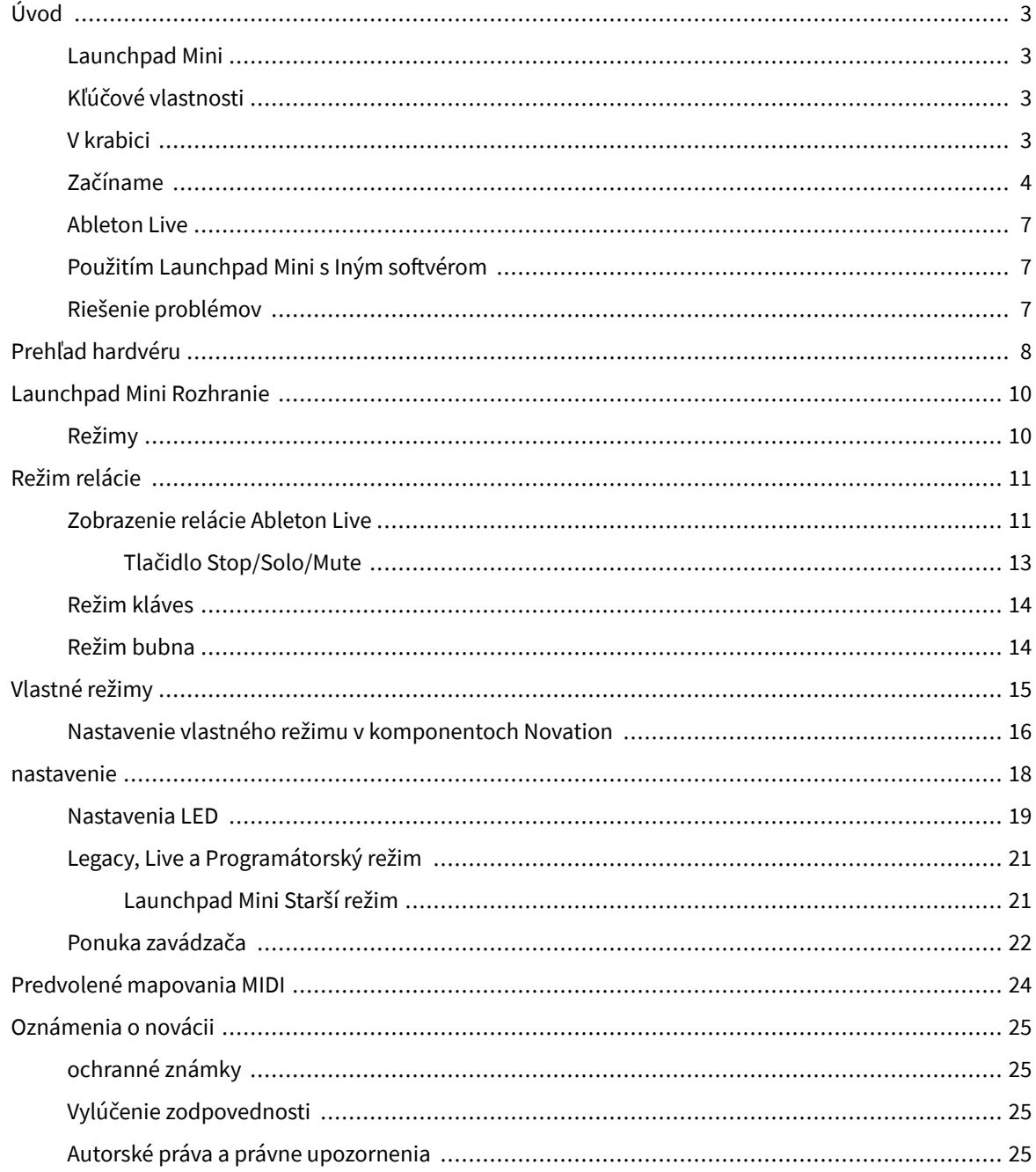

# <span id="page-2-0"></span>**Úvod**

#### **Launchpad Mini**

Launchpad Mini je náš najkompaktnejší a najprenosnejší sieťový ovládač pre Ableton Live. Launchpad Minirobí spúšťanie klipov v Ableton Live rýchlym a hmatateľným zážitkom tým, že prináša zobrazenie relácie z obrazovky na dosah ruky v plnej RGB farbe. Posuňte tvorbu hudby ďalej a vytvorte skladby pomocou Launchpad Mini, pomocou kláves a režimov bubna na nastavenie rytmov a melódií.

Táto príručka vám pomôže pochopiť každú funkciu vášho nového regulátora siete a naučí vás, ako posunúť vašu produkciu a výkon na ďalšiu úroveň Launchpad Mini.

#### **Kľúčové vlastnosti**

- Mriežka 8×8 64 **RGB LED** podsvietené podložky.
- Hrajte s Ableton Live spúšťaním klipov a scén.
- Plug and Play napájané zo zbernice USB.
- Kompaktný a ľahký.
- Štyri režimy: **Relácia**, **Bicie**, **Keys**, a **Používateľ**.
- Ableton Live Mixer ovládajte hlasitosť, posúvanie a odosielanie na skladbu.
- Bleskovo rýchly prístup k ovládacím prvkom výkonu s **Stop**/**Solo**/**Stlmiť** tlačidlo.
- Zahrnutý výkonný softvér na produkciu hudby Ableton Live Lite, ako aj rad vysokokvalitných nástrojov a efektov.
- Nekonečné možnosti ovládania vášho softvéru pomocou **Vlastné režimy**.

#### **V krabici**

- Launchpad Mini
- Kábel USB-C na USB-A

#### <span id="page-3-0"></span>**Začíname**

Začali sme s Launchpad Mini čo najjednoduchšie, či už ste úplne nový tvorca beatov alebo skúsený producent. Náš nástroj Easy Start Tool poskytuje podrobného sprievodcu nastavením, ktorý je prispôsobený vašim potrebám, či už ste nikdy nerobili hudbu, alebo si len chcete čo najrýchlejšie stiahnuť dodaný softvér.

Ak chcete získať prístup k nástroju Easy Start Tool, zapojte ho Launchpad Mini.

#### **Ak používate Mac:**

1. Na pracovnej ploche nájdite ikonu Novation Easy Start a dvojitým kliknutím na ňu otvorte priečinok "Launchpad Mini".

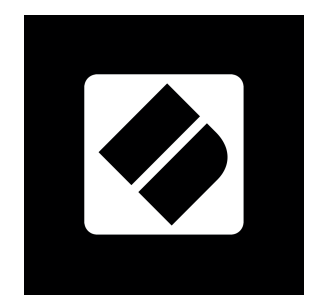

2. V priečinku dvakrát kliknite na súbor: "Click here to Get Started.url".

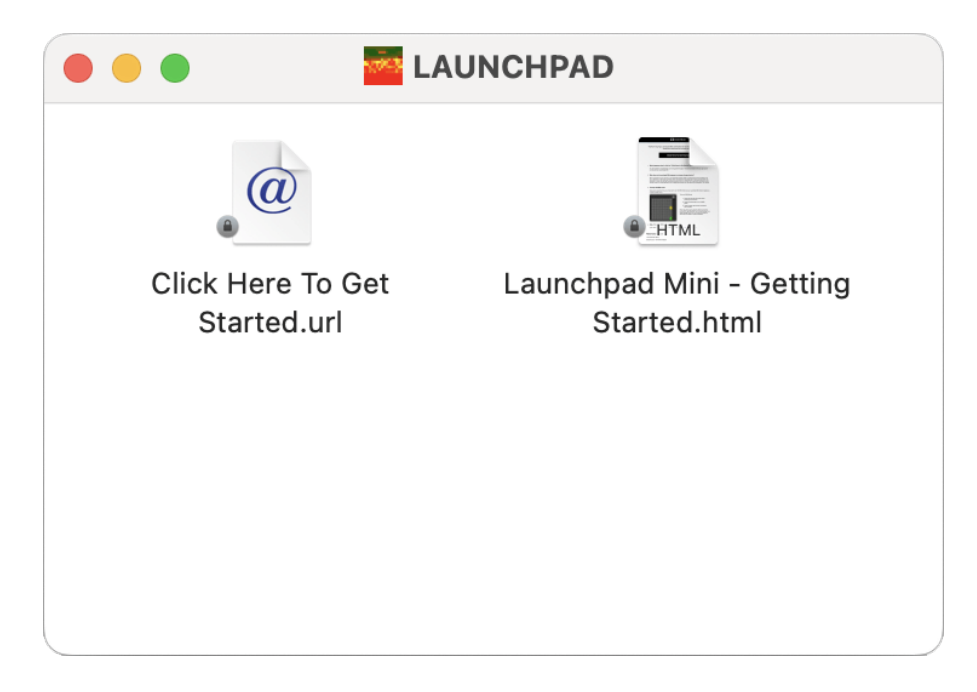

3. Dostanete sa do nástroja Easy Start Tool, kde vás nastavíme.

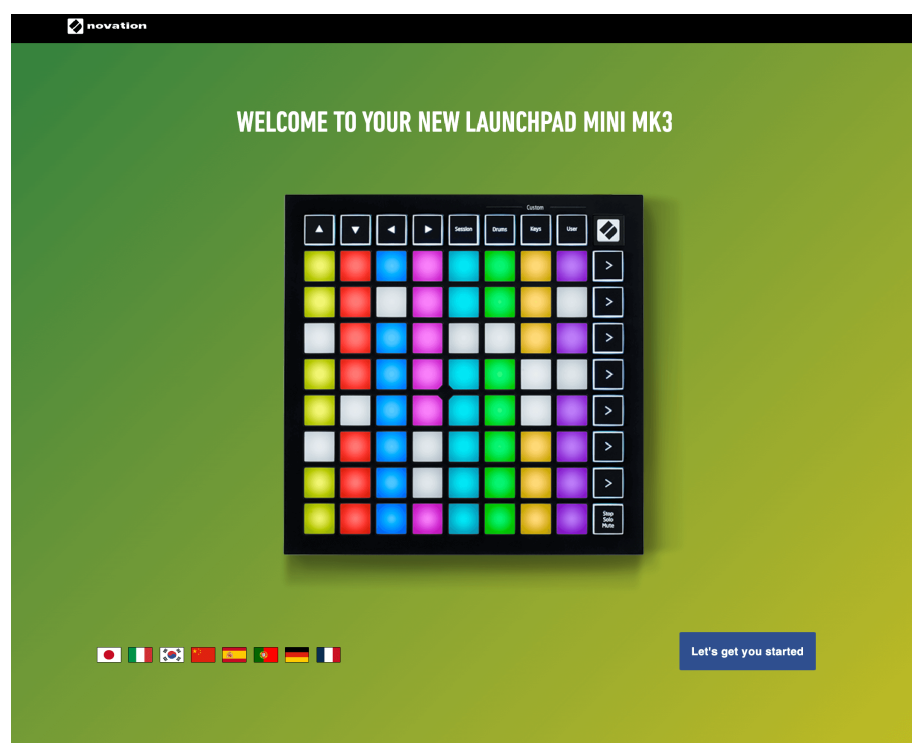

Prípadne, ak máte otvorený Google Chrome, keď pripojíte váš Launchpad Mini, zobrazí sa kontextové okno. Kliknutím na kontextové okno prejdete priamo na jednoduchý začiatok.

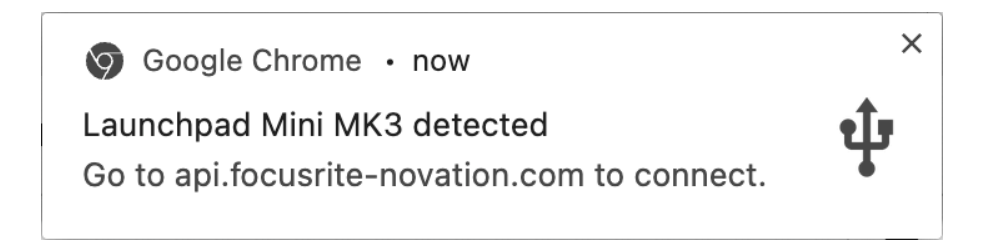

#### **Ak používate systém Windows:**

- 1. Stlačte tlačidlo Štart a zadajte "Tento počítač" a stlačte kláves enter.
- 2. V tomto počítači nájdite jednotku: "Launchpad Mini" a dvakrát kliknite.

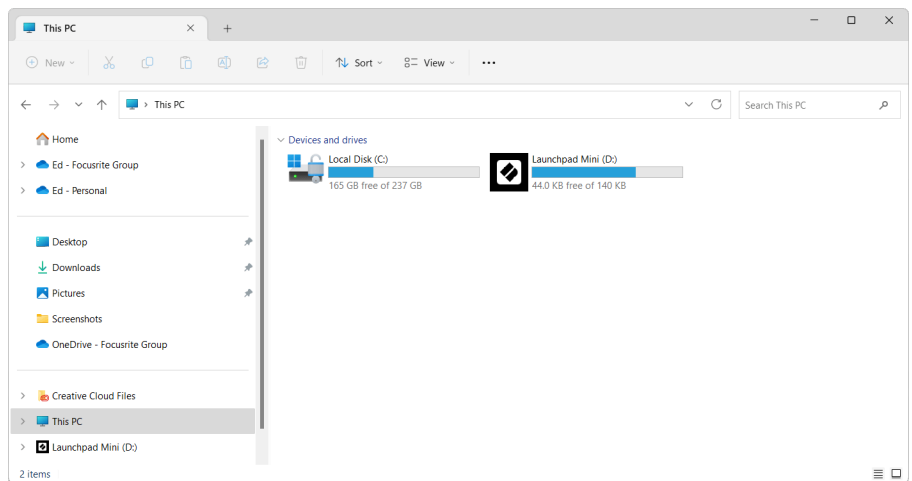

- 3. Vo vnútri disku kliknite na odkaz: "Začnite kliknutím sem.html"
- 4. Dostanete sa do nástroja Easy Start Tool, kde vás nastavíme.

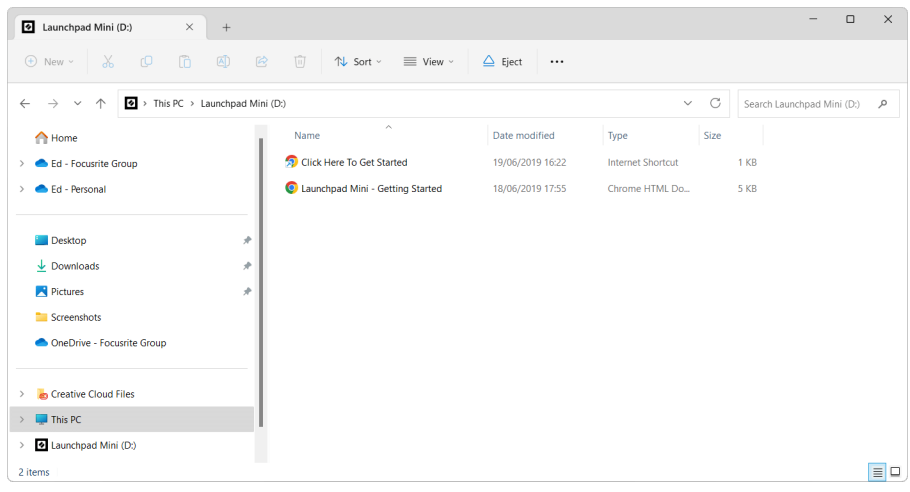

#### <span id="page-6-0"></span>**Ableton Live**

Ableton Live (často označovaný len ako Live) je jedinečný a výkonný softvér na tvorbu hudby. Ableton Live Lite sa dodáva s vašou Launchpad Mini, ktorá vám poskytuje všetky nástroje, ktoré budete potrebovať, aby ste mohli začať s tvorbou vlastnej hudby.

Ak ste ešte nikdy nepoužívali Ableton Live, odporúčame vám navštíviť náš nástroj Easy Start Tool (pozri [Začíname \[4\]](#page-3-0). Tu vás prevedieme stiahnutím a inštaláciou Ableton Live Lite. Nájdete tu aj videá o základných funkciách softvéru, takže môžete začať s tvorbou hudby v Ableton Live Launchpad Mini.

S nainštalovaným Ableton Live získate svoje Launchpad Mini zasunutím do USB portu vášho Macu alebo PC. Keď otvoríte Live your Launchpad Mini sa automaticky zistí a prejde do režimu relácie.

Ďalšie zdroje o používaní mnohých funkcií Ableton Live možno nájsť na stránke Ableton:

#### [ableton.com/live/learn-live](https://www.ableton.com/live/learn-live/)

Môžete zaregistrovať svoj Launchpad Mini a získajte licenciu Ableton Live Lite na:

[customer.novationmusic.com/register](https://customer.novationmusic.com/en/register)

#### **Použitím Launchpad Mini s Iným softvérom**

Launchpad Mini je vyrobený pre Ableton Live, ale možno ho použiť aj ako ovládač pre iný softvér. Ak používate iný softvér na produkciu hudby, navštívte stránku support.novationmusic.com pre viac informácií o tom, ako nastaviť váš Launchpad Mini.

#### **Riešenie problémov**

Za pomoc pri začiatkoch s vaším Launchpad, navštívte:

#### [novationmusic.com/get-started](http://novationmusic.com/get-started)

Ak máte akékoľvek otázky alebo potrebujete pomoc kedykoľvek s vašou Launchpad, navštívte naše Centrum pomoci. Tu môžete tiež kontaktovať náš tím podpory:

#### [support.novationmusic.com](http://support.novationmusic.com)

Odporúčame vám skontrolovať aktualizácie vášho Launchpad takže máte najnovšie funkcie a opravy. Ak chcete aktualizovať svoje LaunchpadFirmvér, ktorý potrebujete na použitie Komponenty:

[komponenty.novationmusic.com](https://components.novationmusic.com/)

# <span id="page-7-0"></span>**Prehľad hardvéru**

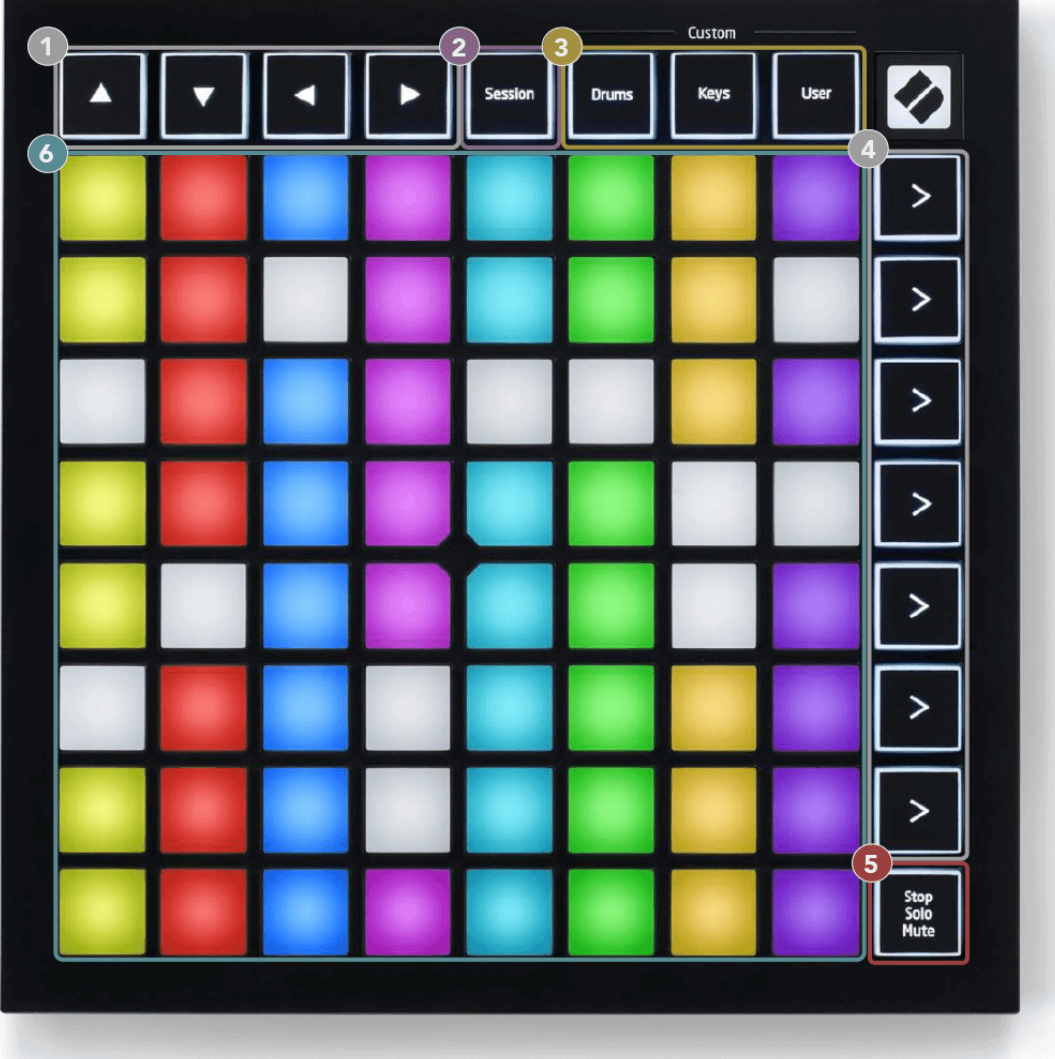

- 1. Navigačné tlačidlá
- 2. Režim relácie
- 3. Vlastné režimy (bubon, klávesy a používateľ)
- 4. Tlačidlá na spustenie scény
- 5. Stop/Solo/Mute
- 6. Mriežka 8×8 podložiek

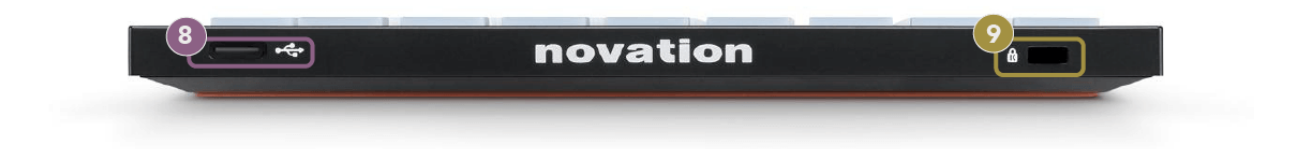

- 7. Zásuvka USB-C
- 8. **B** Zámok Kensington, zaistite ho zámkom Launchpad a zabrániť krádeži.

# <span id="page-9-0"></span>**Launchpad Mini Rozhranie**

#### **Režimy**

Režimy sú jadrom Launchpad Mini rozhranie. Umožňujú vám prepínať medzi zobrazeniami, pričom v každom ponúkajú inú funkčnosť.

K dispozícii sú štyri rôzne režimy:

- Relácia
- Bubon
- Keys
- Používateľ

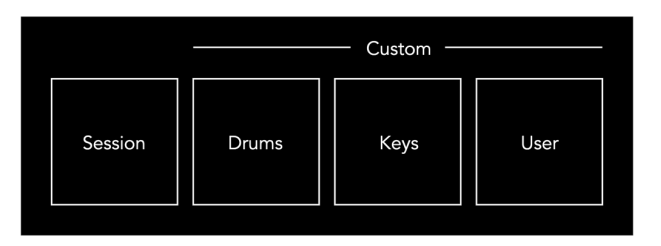

Stlačením tlačidla režimu vstúpite do príslušného režimu. Aktuálne aktívny režim svieti bledozeleno. Aktuálne dostupné režimy svetlo tlmené biele.

Drums, Keys a User sú všetky režimy Custom.

Pomocou Novation Components môžete upraviť vlastné režimy a prispôsobiť ich vašim potrebám (pozri [Vlastné režimy \[15\]\)](#page-14-0).

# <span id="page-10-0"></span>**Režim relácie**

#### **Zobrazenie relácie Ableton Live**

Režim relácie je určený na ovládanie zobrazenia relácie Ableton Live, ako je uvedené nižšie.

Ak ste ešte nikdy nepoužívali Ableton Live, odporúčame vám navštíviť náš nástroj Easy Start Tool (pozri [Vstávanie a beh \[4\]\)](#page-3-0). Tu nájdete svoj zahrnutý kód na stiahnutie Ableton Live Lite (ak sa rozhodnete zaregistrovať svoj Launchpad Mini). K dispozícii sú aj videá o inštalácii, základných funkciách softvéru a o tom, ako začať s tvorbou hudby Launchpad Mini v Ableton Live.

Zobrazenie relácie je mriežka, ktorá pozostáva z klipov, stôp (stĺpcov) a scén (riadkov). Režim relácie poskytuje zobrazenie 8×8 vašich klipov v zobrazení relácie zapnuté Launchpad Mini.

- 1. Klipy sú zvyčajne slučky, ktoré obsahujú MIDI noty alebo zvuk.
- 2. Stopy predstavujú virtuálne nástroje alebo zvukové stopy. Klipy MIDI umiestnené na stopách nástroja sa prehrajú na nástroji, ktorý je k danej stope priradený.
- 3. Scény sú rady klipov. Spustenie scény spustí všetky klipy v danom riadku. To znamená, že klipy môžete usporiadať do vodorovných skupín (naprieč stopami) a vytvoriť tak štruktúru skladby a spúšťať scénu po scéne, aby ste prešli skladbou.

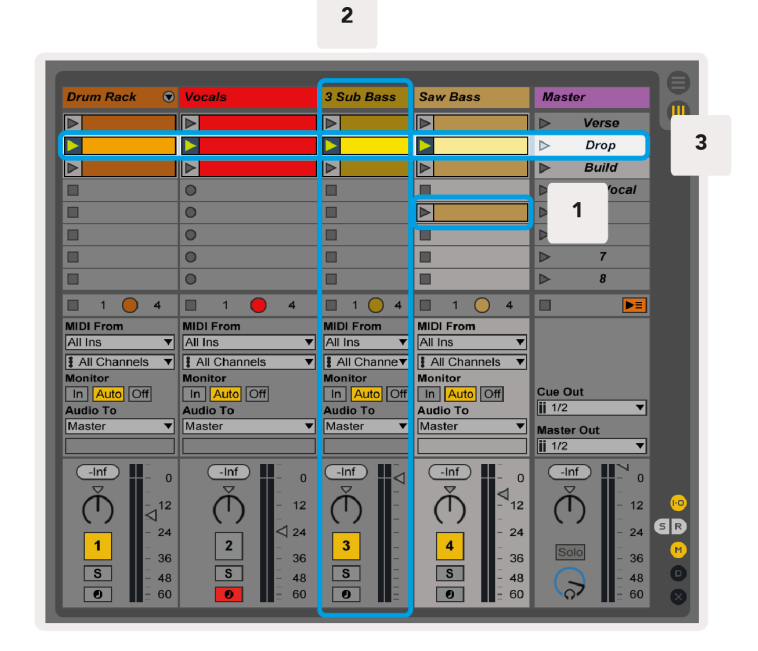

Tlačidlá ▲▼◄ ► umožňujú navigáciu v zobrazení relácie. Červený obrys v mriežke zobrazenia relácie zobrazuje oblasť, ktorá je momentálne viditeľná Launchpad Mini.

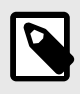

#### **POZNÁMKA**

Tento obrys sa môže objaviť v akejkoľvek farbe – to neovplyvní jeho funkciu.

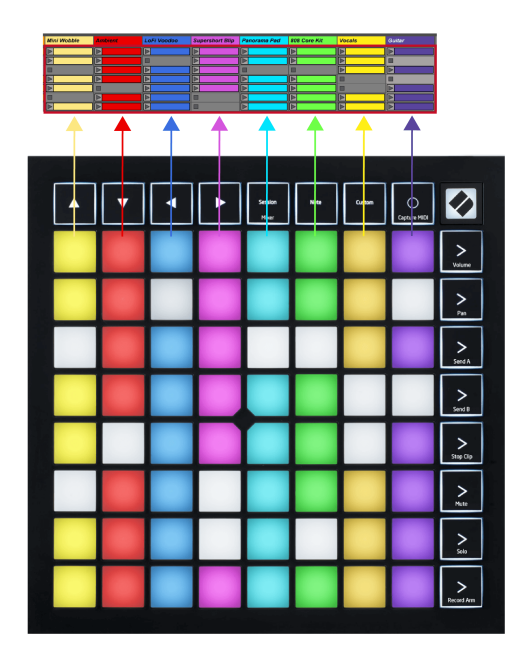

- Stlačením padu prehráte príslušný klip v Abletone. Farba bude zodpovedať obrazovke a podložkám.
- Po stlačení padu bude blikať na zeleno, čo znamená, že klip je zaradený do frontu a čoskoro sa začne prehrávať. Pri prehrávaní klipu bude pad pulzovať na zeleno.
- V jednej stope sa môže naraz prehrať iba jeden klip. Stlačením prázdneho klipu zastavíte aktuálny klip na danej stope.
- Vodorovná línia klipov sa nazýva scéna. Scény je možné spustiť pomocou tlačidiel (spustenie scény) na pravej strane Launchpad Mini.

Keď je stopa aktivovaná na nahrávanie, prázdne sloty klipov sa zobrazia slabo červenou farbou. Stlačením jedného z týchto otvorov spustíte nahrávanie do stlačeného klipu.

#### <span id="page-12-0"></span>**Tlačidlo Stop/Solo/Mute**

Spodný rad padov môže poskytovať ovládacie prvky stopy: Stop (zastavenie prehrávania klipu na konkrétnej stope), Solo (sólo konkrétnej stopy) alebo Mute (stlmenie konkrétnej stopy). Tieto tri funkcie sa prepínajú medzi použitím tlačidla Stop Solo Mute:

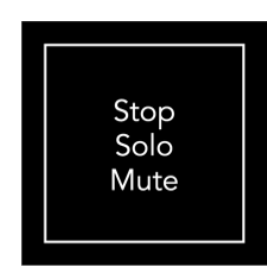

Keď je zariadenie zapnuté, spodný riadok bude najskôr predstavovať klipy rovnakým spôsobom ako zvyšok mriežky 8x8. Po prejdení cez Stlmiť sa v spodnom riadku opäť zobrazia klipy. Tlačidlo Stop Solo Mute bude v tomto stave svietiť nabielo.

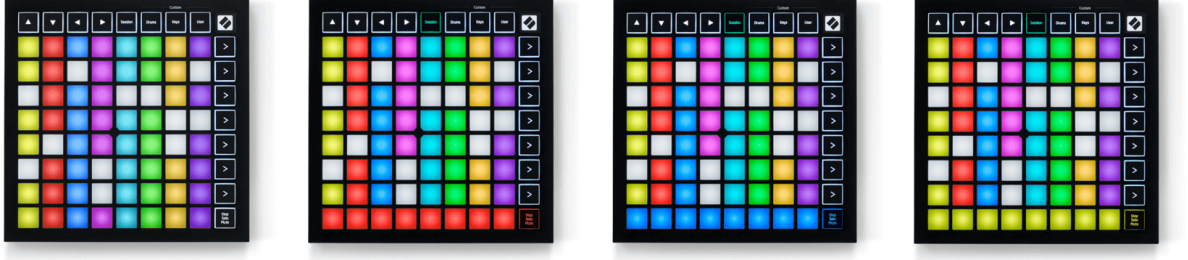

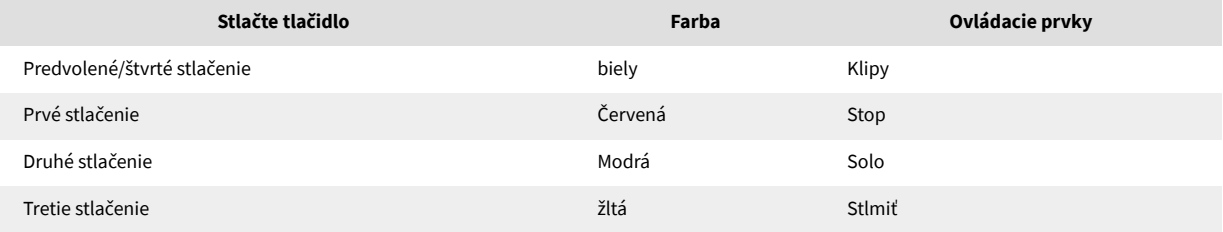

- In **Stop**: Jasne osvetlené červené pady v spodnom riadku zobrazujú klipy, ktoré sa práve prehrávajú na danej skladbe a môžete ich zastaviť. Tlmene osvetlené pady ukazujú, že na danej stope sa momentálne neprehráva žiadny klip.
- In **Solo**: Jasne osvetlené modré pady v spodnom riadku ukazujú, že skladba je momentálne sólo. Tlmene osvetlené pady ukazujú, že skladba nie je sólo.
- In **Stlmiť**: Jasne svietiace žlté pady v spodnom rade ukazujú, že skladba je momentálne vypnutá (počuteľná). Tlmene osvetlené podložky ukazujú, že skladba je stlmená, takže ju nepočujete.

#### <span id="page-13-0"></span>**Režim kláves**

Režim kláves vám umožňuje hrať na mriežke Launchpadu Mini ako na chromatickej klávesnici. Usporiadanie predstavuje štyri oktávy nôt v rozložení klavíra, pričom oktávy sú uložené vertikálne. Najnižšia výška tónu je v spodnej časti a najvyššia v hornej časti. Rozsah nôt je C2-C6.

V Ableton Live nahrajte nástroj (napríklad Simpler) do MIDI stopy a budete na ňom môcť hrať v režime Keys. Urobte to dvojitým kliknutím na nástroj alebo predvoľbu v prehliadači (na ľavej strane Ableton Live) alebo ich presuňte na vybranú skladbu. Ak nič nepočujete, uistite sa, že je stopa zapnutá a či je monitor nastavený na automatický režim.

#### **Režim bubna**

Režim Drum vám umožňuje hrať na bubnovom stojane Ableton Live na mriežke Launchpadu Mini. Každá sekcia bubnového stojana pozostáva zo 16 slotov usporiadaných do skupiny 4×4 padov. Existujú štyri z týchto skupín pre celkovo 64 slotov pre bubny.

V Ableton Live nahrajte súpravu bicích do MIDI stopy z prehliadača a budete ju môcť hrať v režime Drum. Ak nič nepočujete, uistite sa, že je stopa zapnutá a monitor je nastavený na auto.

- Monitor je nastavený na Auto.
- Červené tlačidlo ramena ukazuje, že trať je zapnutá na nahrávanie.

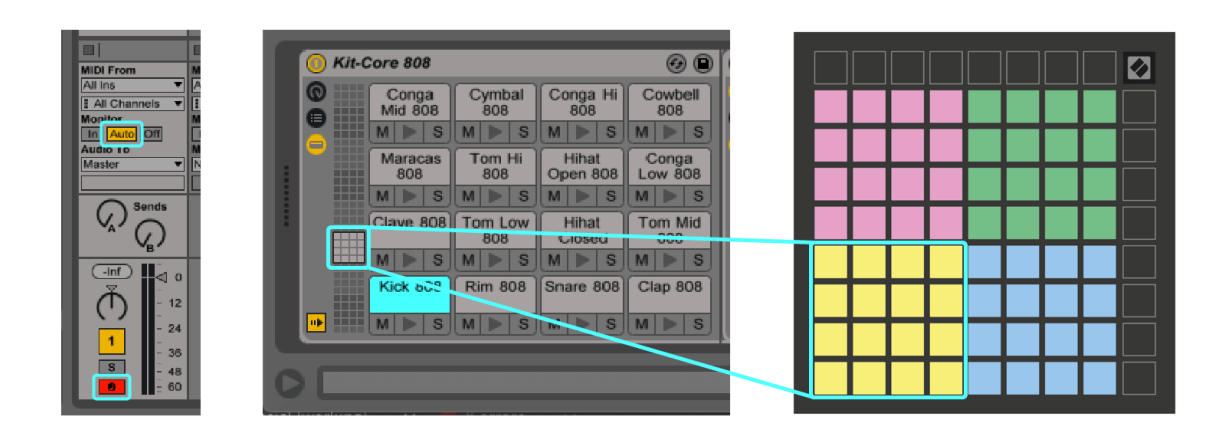

# <span id="page-14-0"></span>**Vlastné režimy**

Vlastné režimy sa otáčajú Launchpad Mini8×8 mriežky do hlboko prispôsobiteľného ovládacieho povrchu.

Vlastné režimy môžete vytvárať a upravovať pomocou komponentov Novation – nášho online centra pre všetky produkty Novation. Môžete tiež zálohovať akékoľvek vlastné režimy, ktoré tu vytvoríte. Máme pre vás niekoľko šablón vlastného režimu, ktoré si môžete stiahnuť a preskúmať v komponentoch.

Ak chcete získať prístup ku komponentom, navštívte [komponenty.novationmusic.com](http://components.novationmusic.com) pomocou webového prehliadača s podporou MIDI (odporúčame Google Chrome alebo Opera).

Prípadne si stiahnite samostatnú verziu komponentov zo stránky svojho účtu na lokalite Novation.

Vlastné režimy sú plne kompatibilné medzi Launchpadom Mini a Launchpadom X.

#### <span id="page-15-0"></span>**Nastavenie vlastného režimu v komponentoch Novation**

V komponentoch Novation môžete vytvárať a upravovať vlastné režimy. Komponenty v dvoch verziách, aplikácia založená na prehliadači alebo samostatná počítačová aplikácia. Keď otvoríte aplikáciu Components alebo načítate webovú lokalitu na vašom počítači, vaše Launchpad Mini pripojí automaticky.

Ak názov produktu vedľa ikony domov (v pravom hornom rohu) nie je Launchpad Mini, kliknite na ikonu domov a vyberte Launchpad Mini zo zoznamu produktov.

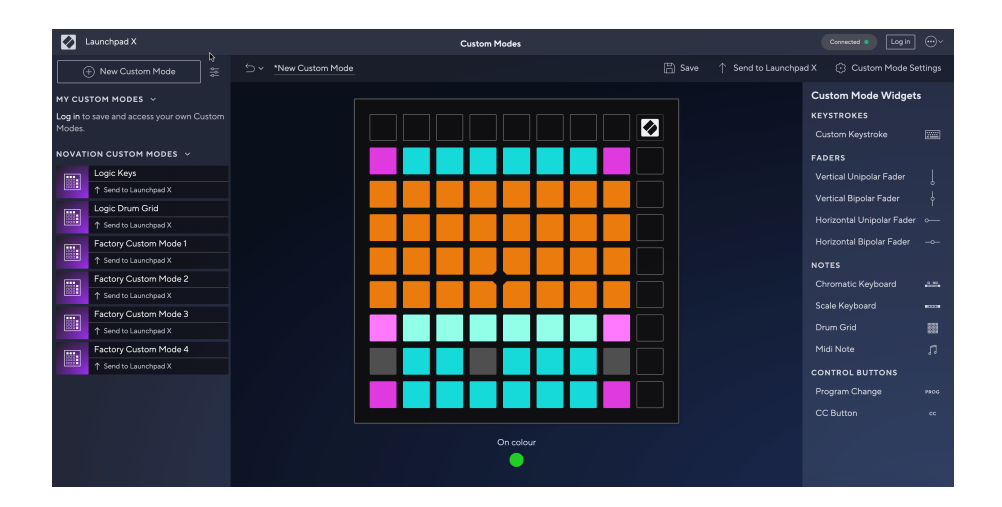

Vo vlastnom režime môže každý pad na mriežke 8×8 fungovať ako poznámka, MIDI CC (ovládanie zmeny) alebo správa o zmene programu. V režime Custom Mode reagujú fadery a CC pady na prichádzajúce CC, pričom prispôsobujú svoju polohu a osvetlenie podľa prichádzajúcej hodnoty CC.

Pady sa môžu správať ako prepínače, spúšťače alebo momentové spínače. Okamžité správanie zapne notu po stlačení padu a uvoľní notu, keď nie je stlačené. Spúšťače vždy pošlú špecifikovanú hodnotu CC alebo správu o zmene programu.

Celé rady a stĺpce padov môžu tiež fungovať ako fadery. Faderom možno priradiť hodnoty CC a môžu byť unipolárne alebo bipolárne. Fadery môžete umiestniť horizontálne alebo vertikálne.

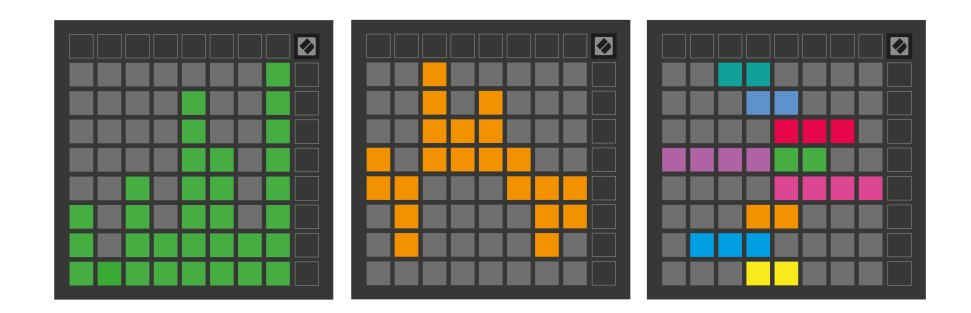

Padom v rámci vlastného režimu môžete priradiť farbu "zapnuté" a "vypnuté", keď pady v rámci mriežky 8×8 stlačíte/prepnete. (napr. keď sa hrá nota alebo sa prepne dočasná zmena CC). Pre každý vlastný režim môže byť len jedna farba "zapnuté", ale každý pad môže mať jedinečnú farbu "vypnuté".

Vlastné režimy môžu mať akúkoľvek kombináciu poznámok, CC, zmien programu a faderov – môžete si nastaviť svoj vlastný prispôsobený ovládací povrch pre svoje štúdio.

Ak chcete získať ďalšie praktické informácie o tom, ako vytvoriť svoje vlastné režimy, navštívte stránku Komponenty, kde nájdete interaktívny návod – je to jednoduchšie, ako sa môže zdať!

# <span id="page-17-0"></span>**nastavenie**

Launchpad MiniNastavenia a ponuka nastavení vám umožňuje nastaviť vaše preferencie v mnohých aspektoch. K dispozícii sú štyri stránky: LED, rýchlosť, aftertouch a fader.

Ak chcete vstúpiť do menu nastavení, krátko stlačte a podržte Session. V horných 4 riadkoch sa zobrazia znaky LED, ktoré označujú tému ponuky. Na prístup k rôznym stránkam použite štyri horné tlačidlá Scene Launch.

#### <span id="page-18-0"></span>**Nastavenia LED**

Prvé tlačidlo Scene Launch sprístupní nastavenia LED pre Launchpad Mini. Tu môžete zmeniť jas LED, spätnú väzbu LED a prejsť do režimu spánku LED.

The **Posuvník úrovne jasu LED** má 8 úrovní, od minimálneho po maximálny jas. Jasne osvetlený biely panel indikuje, ktorá úroveň je aktuálne zvolená.

**LED spätná väzba (interná)** prepína, či sa podložky na mriežke 8×8 rozsvietia pri stlačení v užívateľských režimoch. Jasná zelená znamená, že spätná väzba LED (interná) je aktivovaná, zatiaľ čo slabá červená znamená, že je zakázaná. Nastavenie je predvolene povolené. **LED spätná väzba (externá)** prepína, či sa pady na mriežke 8×8 rozsvietia, keď je MIDI prijímaný externe v užívateľských režimoch a programátorskom režime. Jasná zelená znamená, že spätná väzba LED (externá) je aktivovaná, zatiaľ čo slabá červená znamená, že je vypnutá. Nastavenie je predvolene povolené.

**MIDI cieľ** prepína MIDI dáta odosielané do oboch USB MIDI portov (jasne svieti) alebo len do druhého USB MIDI portu (slabé). Toto nastavenie sa ignoruje v režime relácie, kde sa do prvého USB MIDI portu neposielajú žiadne poznámky ani vlastné dáta.

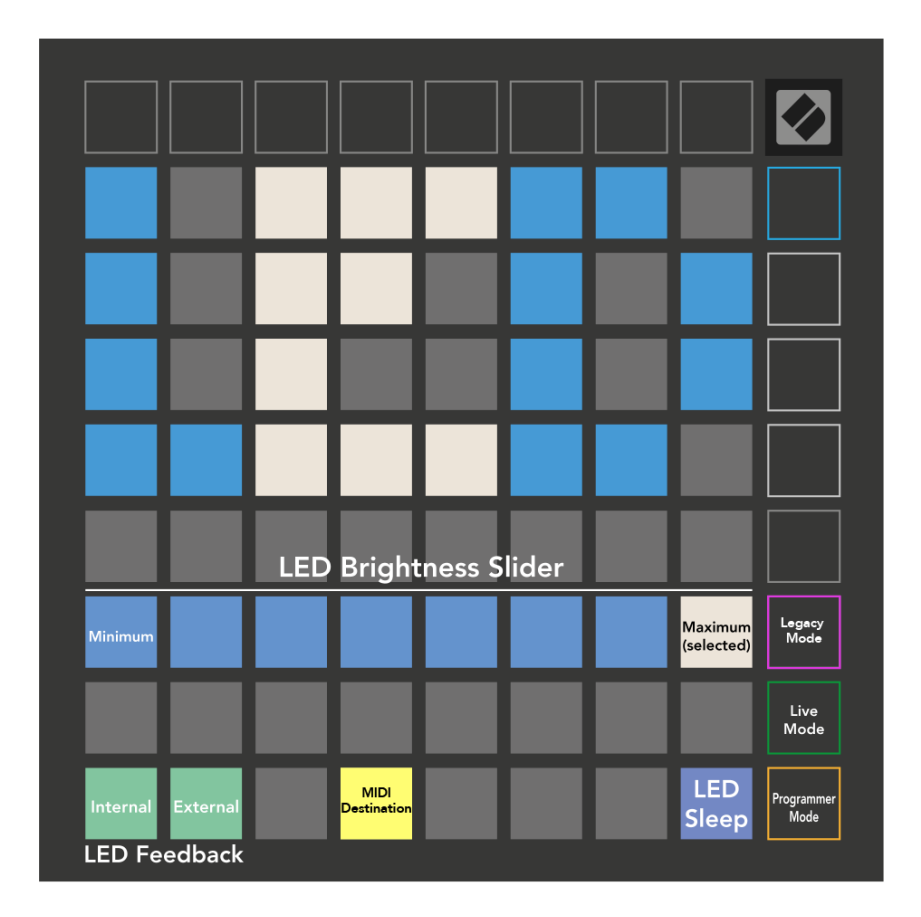

**LED spánok** možno stlačením vypnúť všetky LED diódy Launchpad Mini. Stlačením ľubovoľného tlačidla alebo tlačidla prebudíte zariadenie. To je užitočné, keď ho nepoužívate Launchpad Mini, ale nechcete ho odpojiť.

#### <span id="page-20-0"></span>**Legacy, Live a Programátorský režim**

Existujú tri režimy, ktoré môžete použiť Launchpad Mini v režime Legacy, Live a Programmer Mode.

V režime Legacy váš Launchpad Mini stratí prístup k režimom Session, Drum, Keys a User Mode a celý povrch (pady a tlačidlá) zhasne. Pady môžete rozsvietiť pomocou MIDI správ.

Živý režim je predvolený režim. V režime Live, váš Launchpad Mini funguje ako "normálne" a máte prístup k normálnym režimom. Ďalšie informácie nájdete v Referenčnej príručke programátora, ktorú si môžete stiahnuť na adrese: [downloads.novationmusic.com](https://downloads.novationmusic.com/novation).

V režime programátora váš Launchpad Mini stratí prístup k režimom Session, Drum, Keys a User Mode a celý povrch (pady a tlačidlá) zhasne. Každý pad a tlačidlo po stlačení vyšle špecifickú MIDI správu.

Pady a tlačidlá môžete rozsvietiť odoslaním ich zodpovedajúcich MIDI správ Launchpad Mini. Ďalšie informácie nájdete v Referenčnej príručke programátora, ktorú si môžete stiahnuť na adrese: [downloads.novationmusic.com](https://downloads.novationmusic.com/novation).

Ak chcete prepínať medzi režimami Legacy, Live a Programmer, vstúpte do ponuky nastavení (krátko stlačte a podržte Session). Stlačením tlačidla Purple Scene Launch vstúpite do Legacy Mode, zeleným tlačidlom Scene Launch vstúpite do živého režimu alebo oranžovým tlačidlom Scene Launch vstúpite do režimu programátora.

Launchpad Mini sa vždy zapne v režime naživo.

#### **Launchpad Mini Starší režim**

V staršom režime:

- Mriežka a tlačidlá 8×8 zodpovedajú rozloženiu používateľského režimu z predchádzajúcich generácií Launchpadu.
- Mriežka 8×8 v rozmiestnení bubna posiela čísla poznámok 36-99 a môžete ich rozsvietiť odoslaním rovnakých čísel poznámok na Launchpad. Rýchlosť MIDI noty určuje farbu.
- Horný rad tlačidiel po stlačení posiela CC 91-98 (zľava doprava) a môžete ich rozsvietiť odoslaním rovnakých CC správ na Launchpad. Alternatívne môže byť horný riadok osvetlený číslami poznámok 28-35 (zľava doprava). Rýchlosť alebo hodnota CC určuje farbu.

Logo Novation môžete rozsvietiť pomocou CC 99 alebo poznámky číslo 27.

• Pravý stĺpec tlačidiel posiela po stlačení čísla poznámok 100 až 107 (zhora nadol) a môžete ich rozsvietiť odoslaním rovnakých čísel poznámok na Launchpad. Rýchlosť určuje farbu tlačidla. Rýchlosť MIDI noty určuje farbu.

#### <span id="page-21-0"></span>**Ponuka zavádzača**

Launchpad MiniPonuka bootloadera vám umožňuje zmeniť jas LED, spätnú väzbu LED, dostupnosť veľkokapacitného úložného zariadenia a ID zariadenia.

Ak chcete vstúpiť do ponuky zavádzača, pri pripájaní podržte Capture MIDI Launchpad Mini.

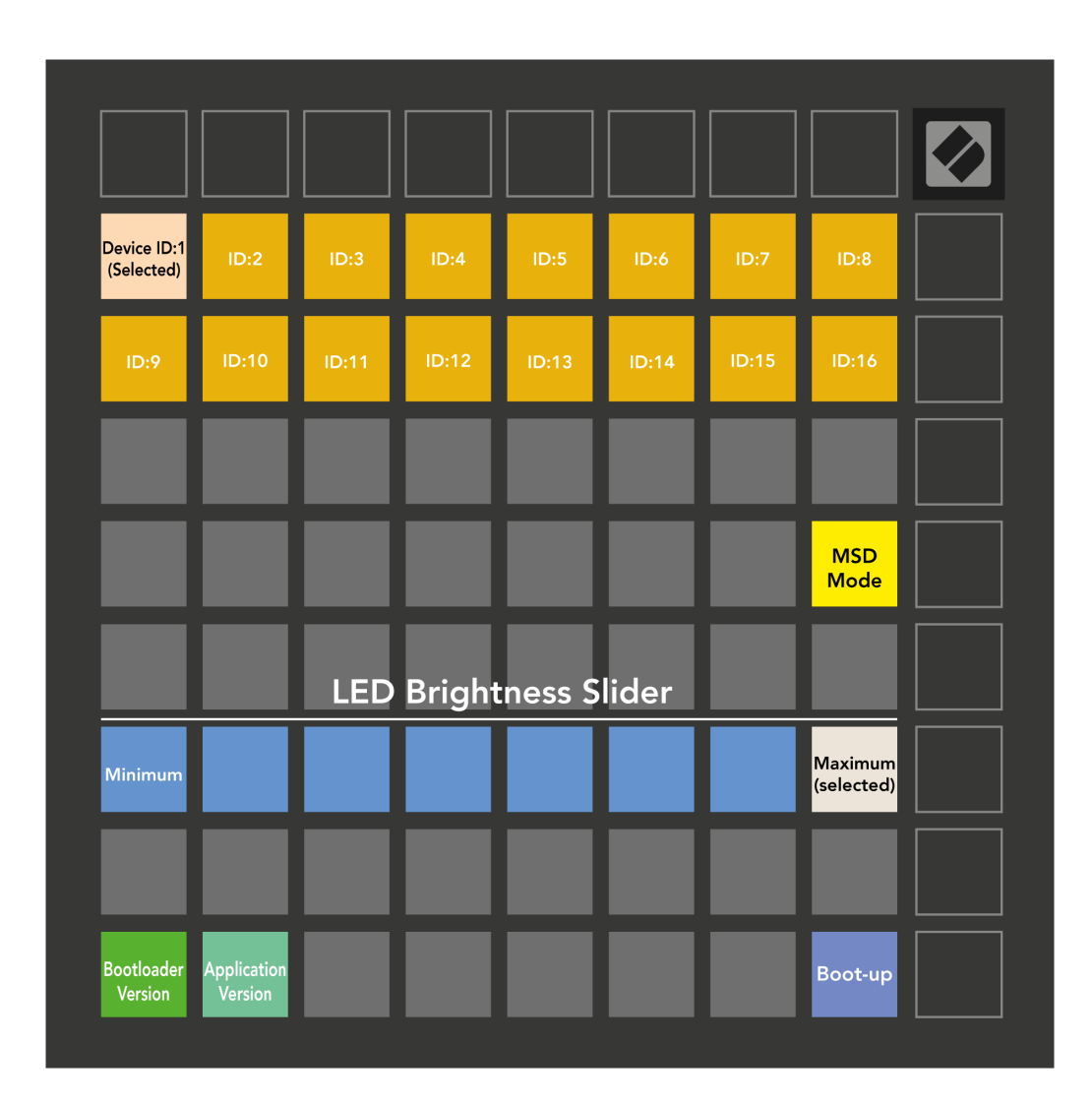

The **Posuvník úrovne jasu LED** má 8 úrovní, od minimálneho po maximálny jas. Jasne osvetlený biely panel indikuje, ktorá úroveň je aktuálne zvolená.

**Verzia zavádzača** bude informovať, ktorá verzia bootloadera je zapnutá Launchpad Mini.

**Verzia aplikácie** bude informovať, ktorá verzia aplikácie je zapnutá Launchpad Mini. Stlačením tlačidla **Spustiť** tlačidlo sa spustí Launchpad Mini normálne, opustenie ponuky zavádzača.

**Režim MSD** prepína správanie veľkokapacitného úložného zariadenia Launchpad Mini zapnuté alebo vypnuté. Režim MSD je predvolene povolený. To je dôvod, prečo Launchpad Mini sa po pripojení k počítaču zobrazí ako veľkokapacitné pamäťové zariadenie. Vnútri Launchpad Mini priečinok je odkaz na náš nástroj Easy Start Tool, ktorý vám pomôže nastaviť váš Launchpad Mini (pozri [Vstávanie a beh\) \[4\].](#page-3-0) Keď budete mať všetko nastavené Launchpad Mini možno už nebudete chcieť, aby sa zobrazovalo ako veľkokapacitné pamäťové zariadenie. Tento prepínač použite na úplné vypnutie tohto správania. Keď panel svieti jasne, režim MSD je povolený a keď je vypnutý, svieti slabo.

**ID zariadenia** umožňuje použiť viacero Launchpad Mini jednotky s Ableton Live naraz. Keď je na každom vybraté iné ID Launchpad Mini, každý z nich bude mať svoj vlastný Session Ring (obrys mriežky), a tak môže samostatne navigovať reláciu naživo.

# <span id="page-23-0"></span>**Predvolené mapovania MIDI**

Nižšie sú uvedené čísla poznámok pre každý z predvolených vlastných režimov a režimu programátora. Poznámka 36 je stred C.

| 64 | 65 | 66 | 67 | 96 | 97 | 98 | 99 |
|----|----|----|----|----|----|----|----|
| 60 | 61 | 62 | 63 | 92 | 93 | 94 | 95 |
| 56 | 57 | 58 | 59 | 88 | 89 | 90 | 91 |
| 52 | 53 | 54 | 55 | 84 | 85 | 86 | 87 |
| 48 | 49 | 50 | 51 | 80 | 81 | 82 | 83 |
| 44 | 45 | 46 | 47 | 76 | 77 | 78 | 79 |
| 40 | 41 | 42 | 43 | 72 | 73 | 74 | 75 |
| 36 | 37 | 38 | 39 | 68 | 69 | 70 | 71 |

**Režim bicích (vlastný)**: mriežka 8x8, správy s chvíľkovou poznámkou (čísla si poznačte nižšie) **Režim kláves (vlastný)**: mriežka 8 x 8, správy s chvíľkovou

| 64 | 65 | 66 | 67 | 96 | 97 | 98 | 99 |
|----|----|----|----|----|----|----|----|
| 60 | 61 | 62 | 63 | 92 | 93 | 94 | 95 |
| 56 | 57 | 58 | 59 | 88 | 89 | 90 | 91 |
| 52 | 53 | 54 | 55 | 84 | 85 | 86 | 87 |
| 48 | 49 | 50 | 51 | 80 | 81 | 82 | 83 |
| 44 | 45 | 46 | 47 | 76 | 77 | 78 | 79 |
| 40 | 41 | 42 | 43 | 72 | 73 | 74 | 75 |
| 36 | 37 | 38 | 39 | 68 | 69 | 70 | 71 |

**Používateľský režim (vlastný)**: mriežka 8x8, správy s chvíľkovou poznámkou (čísla si poznačte nižšie)

|    | 73 | 75 |    | 78 | 80 | 82 |    |
|----|----|----|----|----|----|----|----|
| 72 | 74 | 76 | 77 | 79 | 81 | 83 | 84 |
|    | 61 | 63 |    | 66 | 68 | 70 |    |
| 60 | 62 | 64 | 65 | 67 | 69 | 71 | 72 |
|    | 49 | 51 |    | 54 | 56 | 58 |    |
| 48 | 50 | 52 | 53 | 55 | 57 | 59 | 60 |
|    | 37 | 39 |    | 42 | 44 | 46 |    |
| 36 | 38 | 40 | 41 | 43 | 45 | 47 | 36 |

poznámkou (čísla si poznačte nižšie)

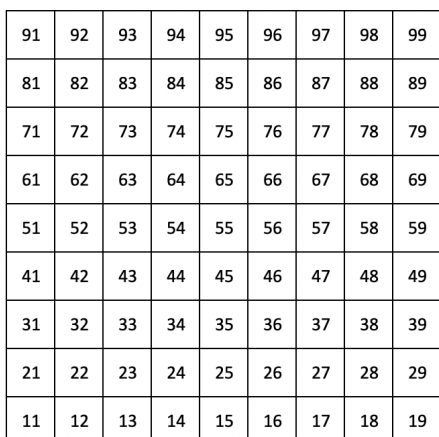

**Režim programátora**: Zahŕňa tlačidlá a podložky (úplná mriežka 9×9), LED dióda s logom môže byť adresovaná, Okamžitá poznámka k správam na mriežke 8×8 (čísla si všimnite nižšie), správy CC odoslané z horného riadku a pravého stĺpca

Pre podrobnejšie informácie o implementácii MIDI Launchpad Mini, pozrite si referenčnú príručku programátora na adrese:

[downloads.novationmusic.com](https://downloads.novationmusic.com/novation)

# <span id="page-24-0"></span>**Oznámenia o novácii**

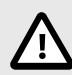

#### **ELEKTROSTATICKÝ VÝBOJ (ESD)**

Silný elektrostatický výboj (ESD) môže ovplyvniť normálnu prevádzku tohto produktu. Ak sa to stane, resetujte jednotku odpojením a opätovným zapojením USB kábla. Normálna prevádzka by sa mala vrátiť.

#### **ochranné známky**

Ochrannú známku Novation vlastní Focusrite Audio Engineering Ltd. Všetky ostatné značky, produkty, názvy spoločností a akékoľvek iné registrované názvy alebo obchodné značky uvedené v tejto príručke patria ich príslušným vlastníkom.

#### **Vylúčenie zodpovednosti**

Novation podnikol všetky kroky, aby zabezpečil, že informácie tu uvedené sú správne a úplné. Novation nemôže v žiadnom prípade prijať žiadnu zodpovednosť za akúkoľvek stratu alebo poškodenie vlastníka zariadenia, akejkoľvek tretej strany alebo akéhokoľvek zariadenia, ktoré môže vyplynúť z tohto návodu alebo zariadenia, ktoré popisuje. Informácie uvedené v tomto dokumente sa môžu kedykoľvek bez upozornenia zmeniť. Špecifikácie a vzhľad sa môžu líšiť od tých, ktoré sú uvedené a zobrazené.

#### **Autorské práva a právne upozornenia**

Novation je registrovaná ochranná známka spoločnosti Focusrite Audio Engineering Limited. Launchpad je ochranná známka spoločnosti Focusrite Audio Engineering Plc. 2022 © Focusrite Audio Engineering Limited.